# Uso del Portale Pratico

# COME FUNZIONA PRATICO E COSA OFFRE

Il portale PRATICO fornisce tutti gli strumenti necessari ad un utente per comprendere le autorizzazioni, concessioni ed i pareri di competenza della Città Metropolitana di Genova

La consultazione delle informazioni dei procedimenti è pubblica e non necessita di autenticazione. Inoltre è possibile cercare e scaricare tutta la modulistica associata ai singoli procedimenti.

Il portale permette quindi:

- 1. Un rapido e completo accesso a tutte le informazioni legate ai procedimenti
- 2. Una sezione dedicata alla ricerca "tematica" dei procedimenti (tramite » RICERCA PROCEDIMENTI)
- 3. Una ricerca del procedimento per tipo, tramite il blocco a destra RICERCA PER TIPOLOGIA
- 4. Presentare le istanze (necessita autenticazione SPID)
- 5. Un rapido e sicuro accesso alle pratiche chiuse ed in essere (tramite » LE MIE ISTANZE) (necessita autenticazione SPID)

## PRESENTAZIONE DI UNA ISTANZA

Il servizio è in continua crescita e con il passare del tempo saranno presentabili sempre più tipi di istanze direttamente online. La presentazione online delle istanze è possibile solo attraverso l'autenticazione tramite SPID.

Per presentare un'istanza occorre individuare il tipo di procedimento di interesse e verificare che nella parte alta della pagina sia presente il box "PRATICHE ONLINE - moduli attivabili". Il Richiedente è colui che si autentica con SPID e presenta la pratica, il Beneficiario è colui che beneficia del risultato della pratica.

Cliccando su uno dei tre link presenti è possibile:

- ISTANZA ONLINE per Richiedente = Beneficiario: presentare istanza per se stessi
- ISTANZA ONLINE per Beneficiario persona fisica (diverso dal Richiedente): presentare istanza per altra persona fisica diversa da chi accede al sistema
- Attiva Pratica ISTANZA ONLINE per Beneficiario persona giuridica: presentare istanza per persona giuridica

Per presentare l'istanza, compilare tutti i dati obbligatori, cliccare sul bottone "Salva" e quindi cliccare sul bottone "Attiva Pratica"

Al termine della presentazione si riceverà un numero di pratica ed un numero di protocollo e sarà possibile stampare il modulo compilato.

NOTA: durante la compilazione dell'istanza è possibile salvarla e completarla in un secondo momento (vedi paragrafo successivo)

## PRATICHE TRASPORTI

Nel menù a destra della schermata dedicato ai "Procedimenti", cliccando su "Mobilità" sarà possibile prendere visione dei procedimenti inerenti il trasporto privato in capo a questa Amministrazione.

Selezionando il procedimento di vostro interesse, sarà possibile consultare l'informativa completa relativa alla pratica in questione, nonché la sua normativa, la modulistica, le tempistiche, l'ufficio di riferimento, e il trattamento dei dati.

Una volta presa visione di tutto ciò, e una volta aver compilato i moduli, si potrà procedere presentando l'istanza cliccando sul bottone posto in cima alla pagina, nel riquadro "Moduli attivabili".

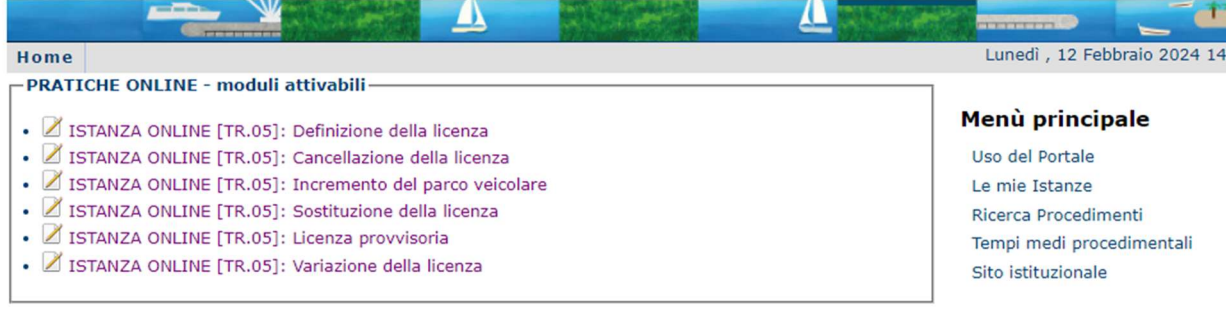

### Rilascio Licenze Autotrasporto in Conto Proprio

### Codice procedimento

TR.05

#### A cosa serve

Ottenere la Licenza Autotrasporto in Conto Proprio necessaria per effettuare il trasporto di beni o merci funzionali all'attività principale dell'impresa.

Il trasporto di cose in conto proprio è il trasporto eseguito da persone fisiche o giuridiche, enti privati o pubblici, qualunque sia la loro natura, per esigenze proprie, quando concorrano tutte le seguenti condizioni:

· il trasporto avvenga con mezzi di proprietà o in usufrutto delle persone fisiche o giuridiche, enti pubblici che lo esercitano o da loro acquistati con patto di riservato dominio o presi in locazione con facoltà di compera oppure noleggiati senza conducente (solo per veicoli di massa complessiva sino a 6 tonn.) ed i preposti alla guida ed alla scorta dei veicoli risultino: o il titolare della licenza, o lavoratori dipendenti;

### I Procedimenti

Ambiente Mobilità Territorio Accesso agli atti

#### Ricerca per Tipologia

Autorizzazioni e Concessioni **SCIA** Pareri Esami Altri Procedimenti

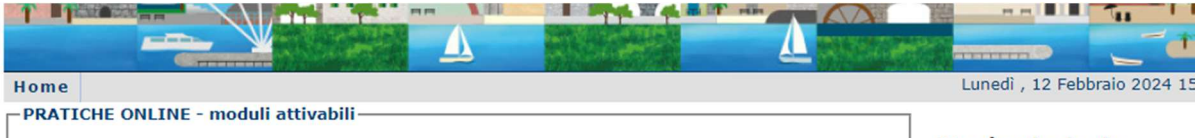

### Esami per l'abilitazione professionale di Insegnanti di teoria ed Istruttori di guida

#### Codice procedimento

· / ISTANZA ONLINE [ESAMI-SCGUIDA]: Candidato

ESAMI-SCGUIDA

#### A cosa serve

L'esame è volto all'ottenimento dell'attestato di idoneità professionale all'esercizio dell'attività di insegnante di teoria e/o istruttore di guida delle Autoscuole.

L'istanza può essere presentata da chi in possesso dei requisiti di cui al Decreto 17/11.

A seguito della presentazione delle istanze, completate le verifiche di ammissibilità, viene pubblicata, sul sito web della Città Metropolitana, la convocazione delle varie prove d'Esame almeno 20 giorni prima della data di convocazione. Le prove sono così articolate:

Insegnati di teoria:

- · Prova quiz;
- · Prova scritta
- · Simulazione di lezione
- · Prova orale

#### Menù principale

Uso del Portale Le mie Istanze Ricerca Procedimenti Tempi medi procedimentali Sito istituzionale

### I Procedimenti

Ambiente Mobilità Territorio Accesso agli atti

#### **Ricerca per Tipologia**

Autorizzazioni e Concessioni **SCTA** Pareri Esami Altri Procedimenti

### **ACCESSO**

Una volta cliccato sull'opzione d'interesse nel riquadro "Moduli attivabili", bisognerà accedere utilizzando le proprie credenziali SPID o CIE.

# Accedi ai Servizi

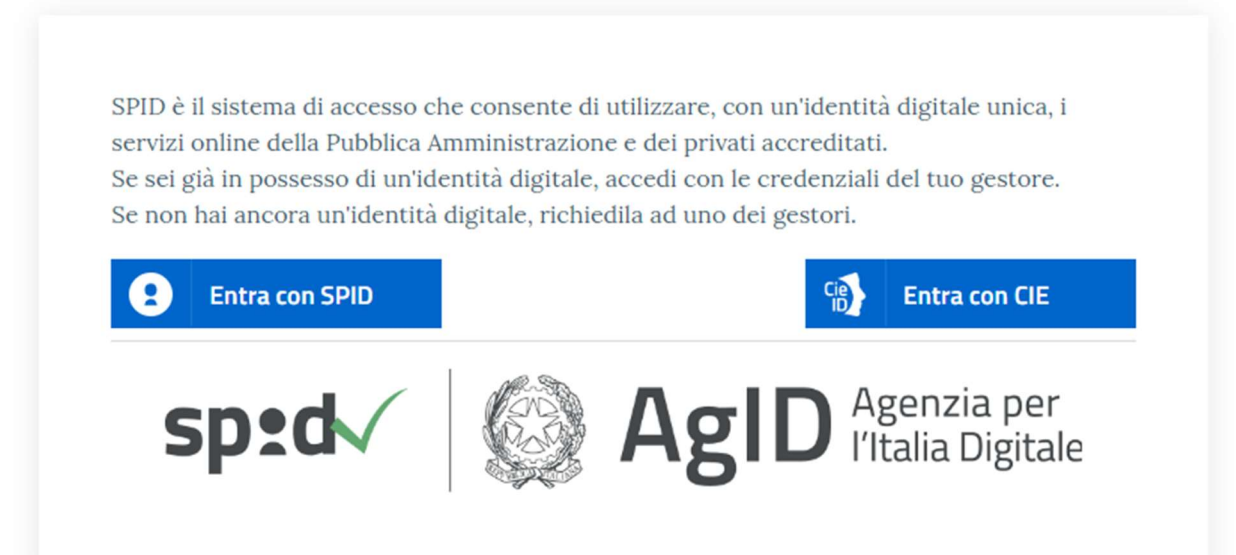

# LE MIE ISTANZE

In questa sezione (sempre autenticandosi con SPID) è possibile:

- Visualizzare le pratiche che ancora devono essere attivate
- Visualizzare le pratiche attivate. Per ciascuna pratica è visualizzabile la data di attivazione, il numero pratica, e il numero protocollo assegnato da Città Metropolitana di Genova;
- Monitorare lo stato di avanzamento della pratica, verificando quando questa è stata avviata, oppure quando è stata chiusa (e il suo relativo esito). Le modifiche allo stato della pratica, potranno, inoltre, essere ricevute con notifica sul proprio smartphone tramite l'app Io.

Si ricorda che la notifica di chiusura con esito positivo della pratica non significa che la pratica sia già pronta per il ritiro. Le modalità di rilascio saranno comunicate al richiedente per e-mail non appena la licenza sarà ritirabile dagli uffici.

# VOTA IL SERVIZIO

Durante la presentazione dell'istanza o nella sezione "Le mie Istanze" è possibile esprimere il proprio gradimento sul servizio.